## 知 MSR系列路由器中心设备处于NAT网关后面时分支与中心建立Ipsec隧道功能 的基础配置

**[陈安【技术大咖】](https://zhiliao.h3c.com/User/other/0)** 2007-03-21 发表

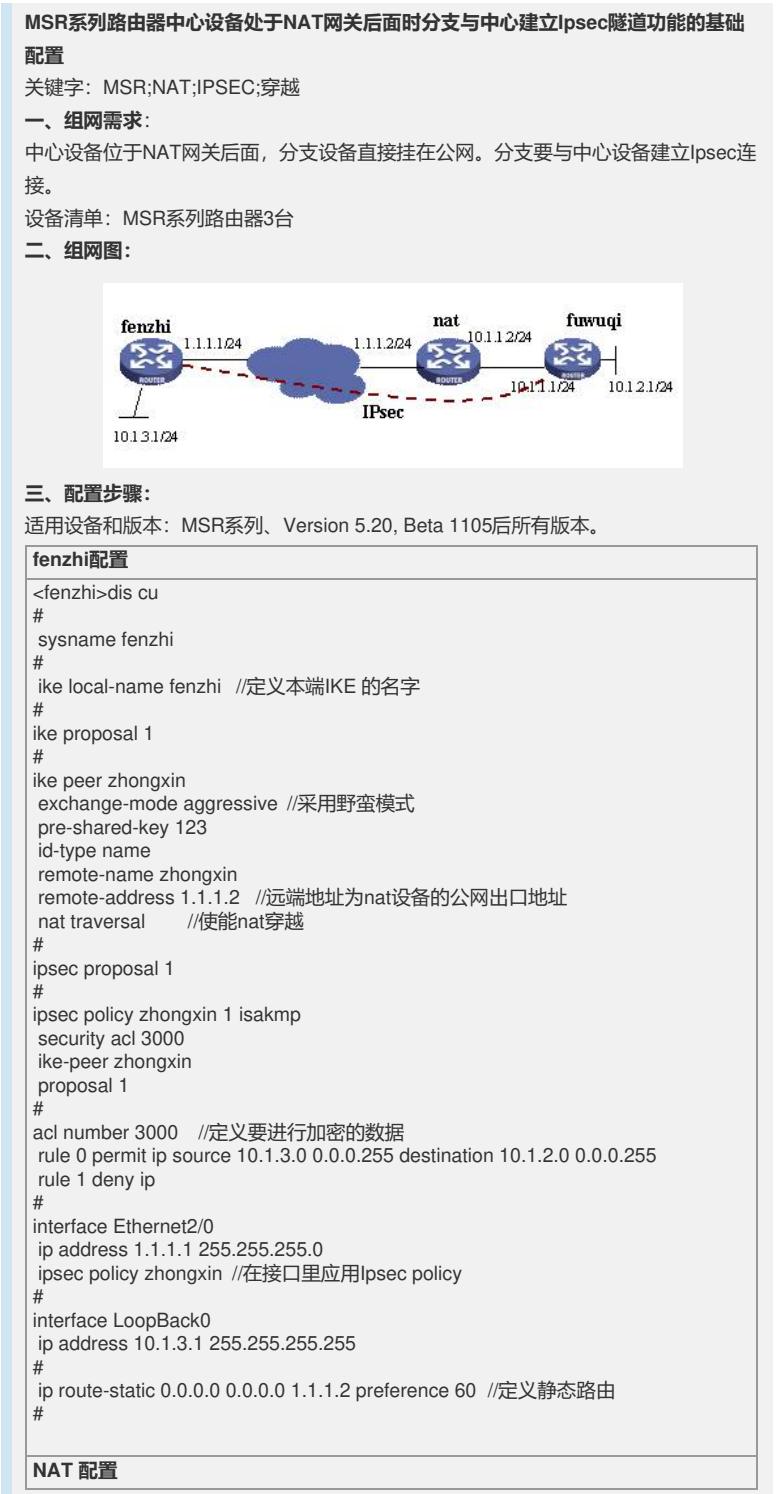

## sysname NAT

#

# acl number 3000 //定义进行NAT转换的私网网段 rule 0 permit ip source 10.1.1.0 0.0.0.255 rule 1 deny ip # interface Ethernet0/0 ip address 1.1.1.2 255.255.255.0 //使能NAT nat outbound 3000 //开启nat server的功能 nat server protocol udp global 1.1.1.2 500 inside 10.1.1.1 500 # interface Ethernet0/1 ip address 10.1.1.2 255.255.255.0

## **zhongxin 配置**

#

#

sysname zhongxin # ike local-name zhongxin //定义本端IKE 的名字 # ike proposal 1

# ike peer fenzhi exchange-mode aggressive //采用野蛮模式 pre-shared-key 123 id-type name remote-name fenzhi remote-address 1.1.1.1 /远端地址为分支设备公网出口地址<br>nat traversal //使能nat穿越 //使能nat穿越 # ipsec proposal fenzhi # ipsec policy fenzhi 1 isakmp security acl 3000 ike-peer fenzhi

proposal fenzhi # acl number 3000 //定义要进行加密的数据 rule 0 permit ip source 10.1.2.0 0.0.0.255 destination 10.1.3.0 0.0.0.255 rule 1 deny ip # interface Ethernet1/0 ip address 10.1.1.1 255.255.255.0 ipsec policy fenzhi //在接口里应用Ipsec policy # interface LoopBack0 ip address 10.1.2.1 255.255.255.255

## **四、配置关键点**:

#

#

1) 分支设备的IKE peer远端地址为NAT设备的公网出口地址;

2) NAT设备上要启用nat server功能,打开UDP 500端口;

ip route-static 0.0.0.0 0.0.0.0 10.1.1.2 preference 60

3) 两个NAT设备的公网口地址要固定。